## Installing Solstice on a MacBook

Download Solstice here https://www.mersive.com/download/

Install and run the program

Type name.

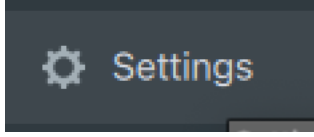

Go into Settings.

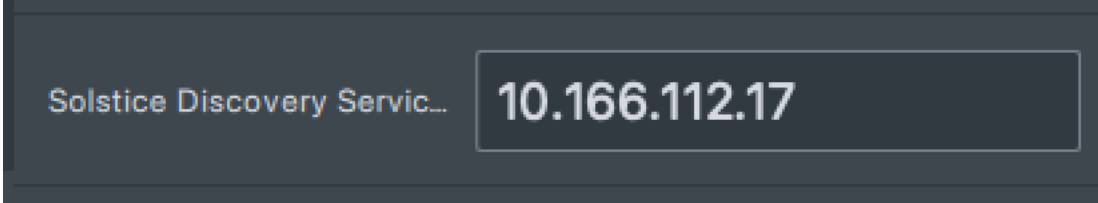

Write the IP and close Isettings.

Connect to a Solstice pod.

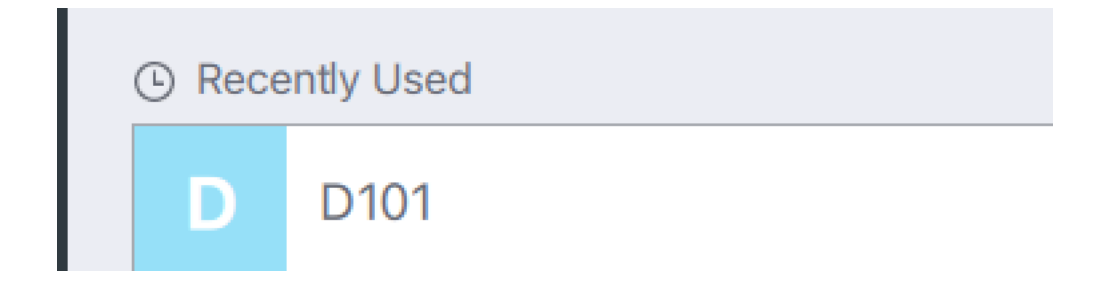

## Enter the key on screen

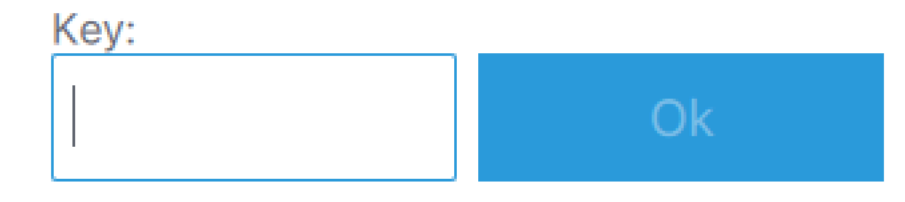

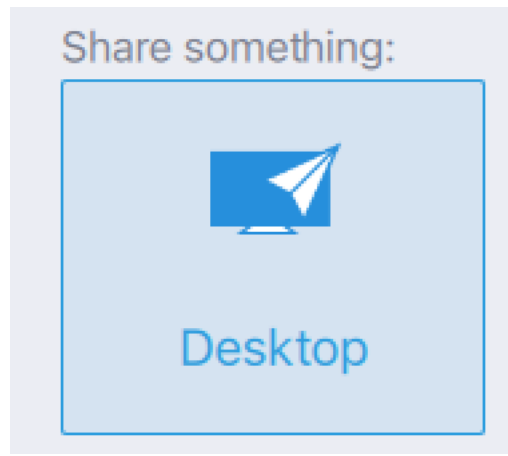

## Press desktop to share screen

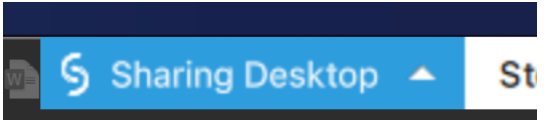

Press Sharing desktop to show Solstice again.

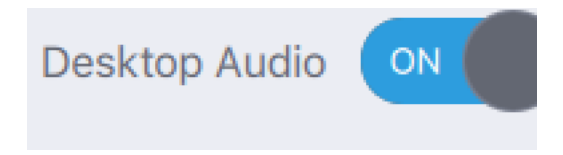

Enable sound

Disconnect Solstice and close it.

Go into systemsettings

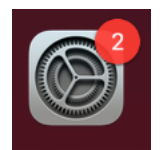

Choose

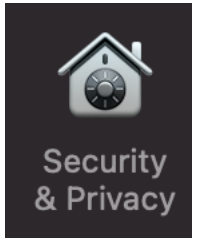

Chose the tab Generel

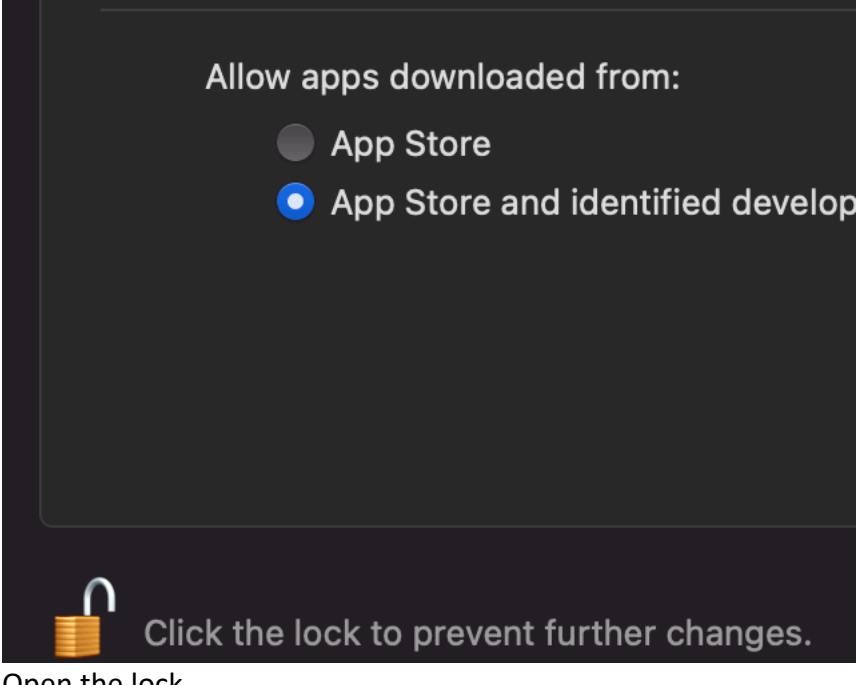

Open the lock

If there under Allow apps stands that Mersive need to be allowed, then allow it

Choose Privacy tab

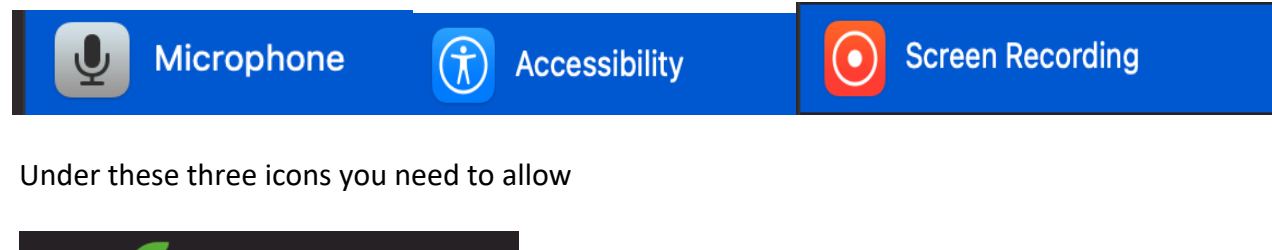

If it is not there you need to press the plus button and find it. It is normally on the desktop.

**Solstice Client**